# **80 Series Economical Vector AC Drive**

# **Operation Manual**

Material Version: V2.4

Date of Filing: 2021-11-18

Company Standard: Q/903703SSC002-2019

We could supply all-round technology support for clients. The users could contact the nearby agency or customer service center of us, and also could contact the manufacturer directly.

All rights reserved. Any alteration is made without notice.

# **Content**

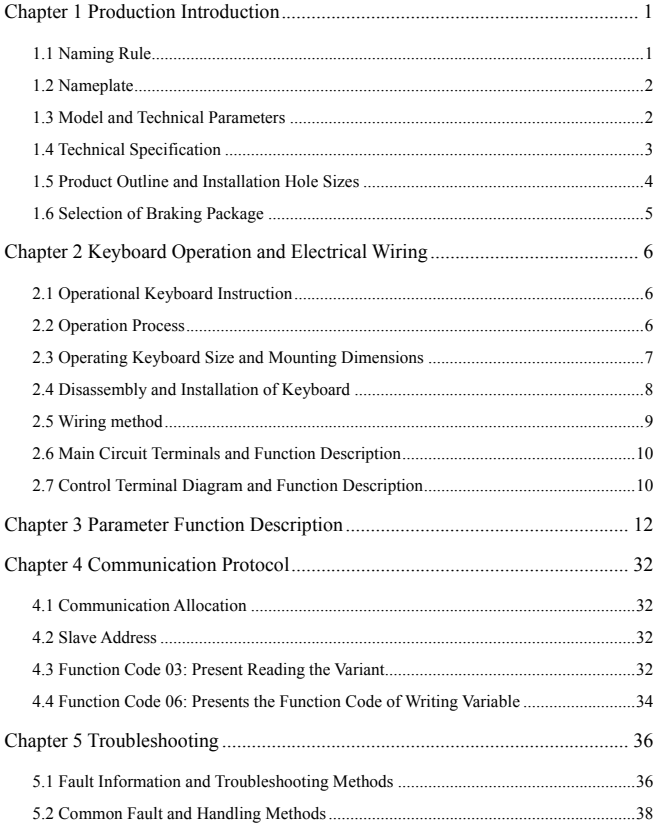

# **Chapter 1 Production Introduction**

# $\sqrt{\Delta_{\text{Note}}}$

1. Do not connect the input power to the output U, V, W, otherwise the AC drive will be damaged!

2. The braking resistor cannot be connected between the (+) and (-) terminals of the DC bus directly , otherwise it may cause a fire alarm!

3. Do not open the cover after power on, otherwise there is danger of electric shock!

4. If the parameters auto-learning is performed, please pay attention to the danger of injury from the motor rotating, otherwise it may cause an accident!

5. Do not repair and maintain the equipment with power on, otherwise there is danger of electric shock!

6.The drive can be maintained and repaired only after the DC bus voltage is lower than 36V, otherwise the residual charge on the capacitor will cause injury to people!

7. Personnel without professional training are not allowed to repair and maintain the ac drive, otherwise it may cause personal injury or equipment damage!

### **1.1 Naming Rule**

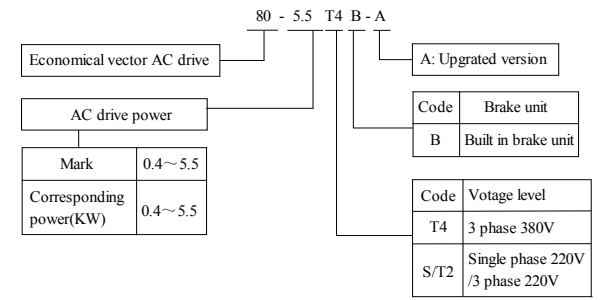

# **1.2 Nameplate**

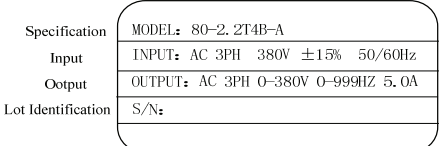

### **1.3 Model and Technical Parameters**

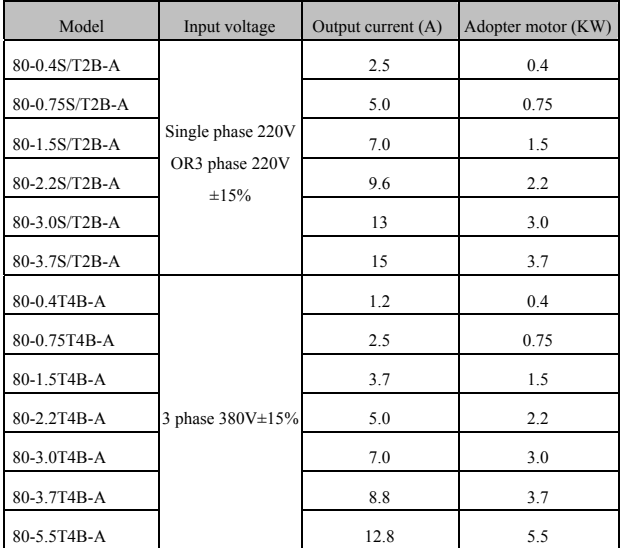

## **1.4 Technical Specification**

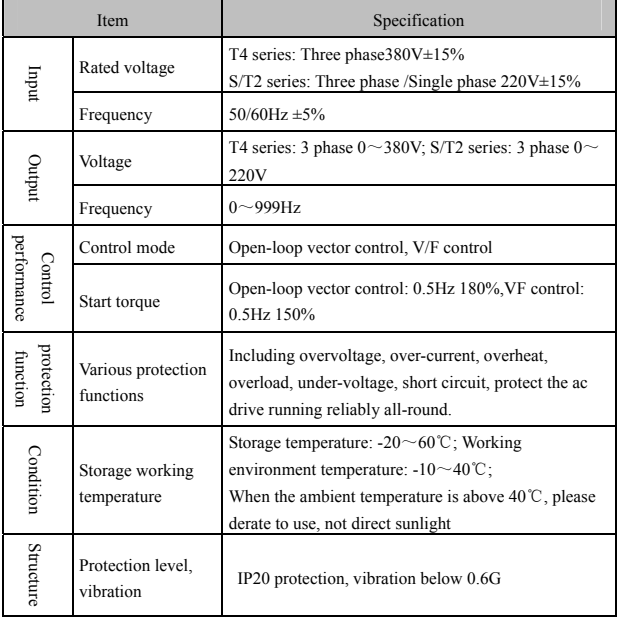

# **1.5 Product Outline and Installation Hole Sizes**

Product Outline:

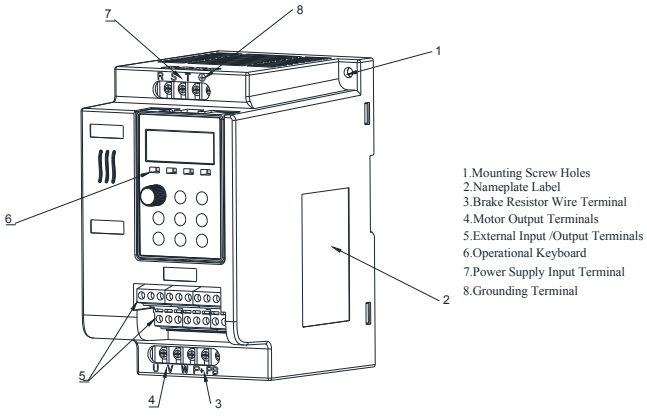

Product size (mm)

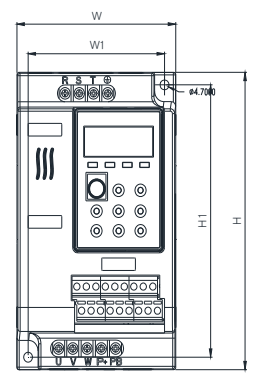

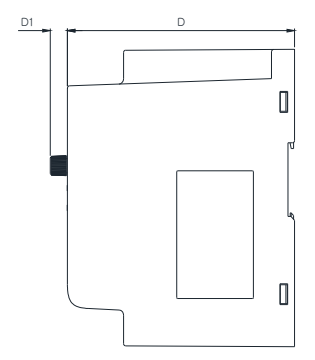

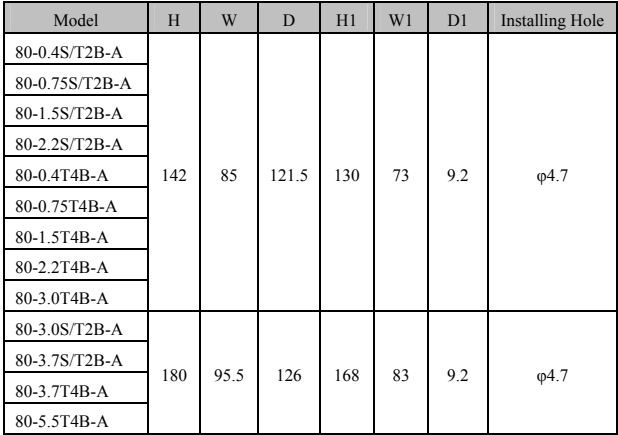

## **1.6 Selection of Braking Package**

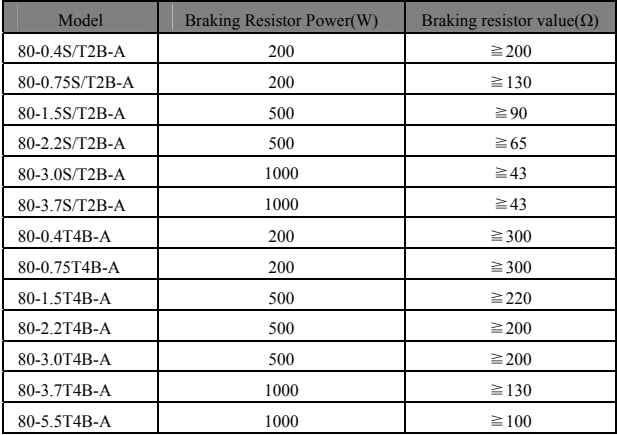

# **Chapter 2 Keyboard Operation and Electrical Wiring**

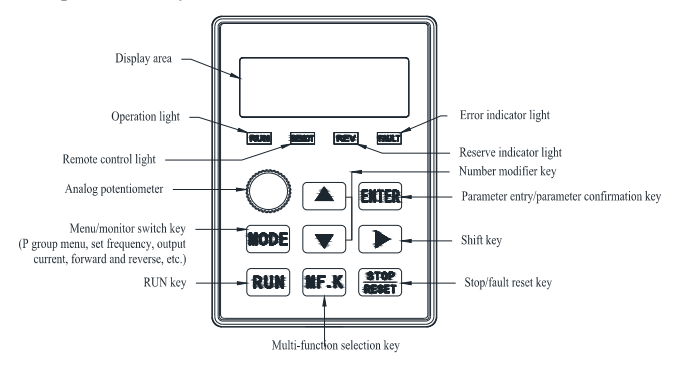

## **2.1 Operational Keyboard Instruction**

# **2.2 Operation Process**

#### **1. Screen selection**

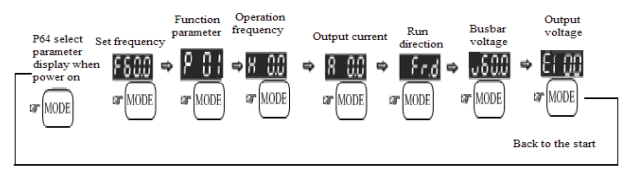

#### **2. Parameter Setting**

In the screen selection mode, press Enter to input parameter setting.

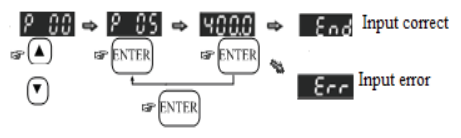

In the parameter mode, press Mode, it can return the screen selection mode.

#### **3. Keyboard digital frequency up and down modification**

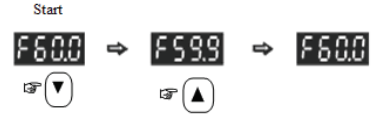

#### **4. Rotation Direction Set**

When the operation command source is the digital operation panel, the direction can be modified by the up and down keys.

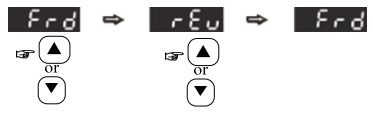

#### **2.3 Operating Keyboard Size and Mounting Dimensions**

#### **1. Operating keyboard outline**

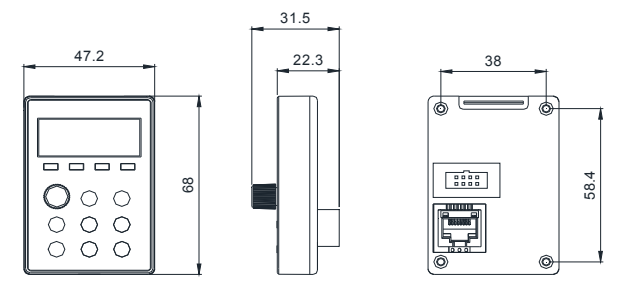

#### **2. Keyboard tray outline size**

The keyboard tray extension cable can be selected when it needs to pull the keyboard out to other cabinets or consoles, the tray open size as below:

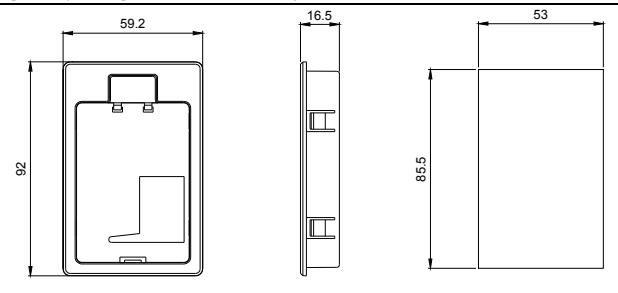

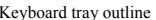

Keyboard tray outline Keyboard tray opening size

#### **2.4 Disassembly and Installation of Keyboard**

#### **1. Disassembly of the keyboard**

Refer to the figure below for disassembly of keyboard. Insert a small screwdriver into the buckle slot, press down the screwdriver handle firmly, and push the buckle out of the buckle slot. When installing, insert the lower panel obliquely into the upper panel, align the hook with the groove and press it down vertically to fasten it.

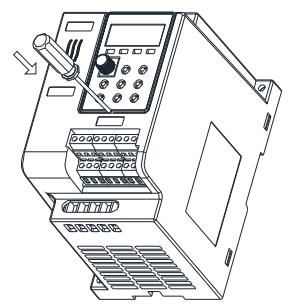

#### **2. Installation of keyboard**

Refer to the figure below for the installation of the keyboard, align the operation panel with the bracket, and press the panel inward vertically. When a "click" heard, it indicates that it is snapped in place and the installation is completed.

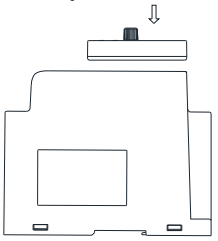

### **2.5 Wiring method**

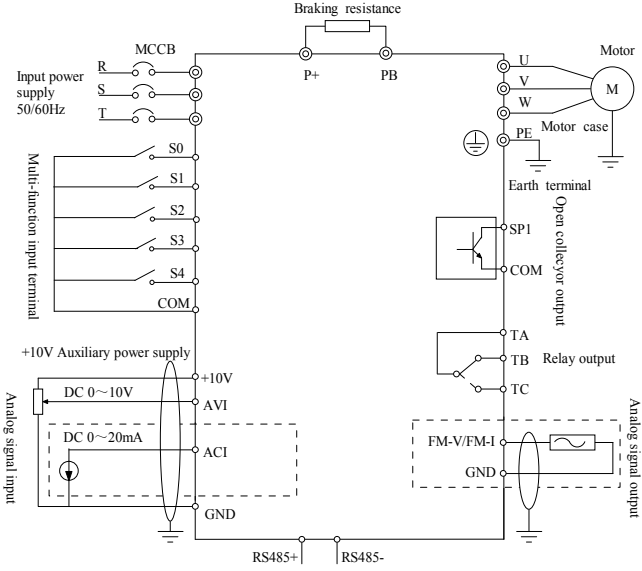

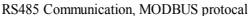

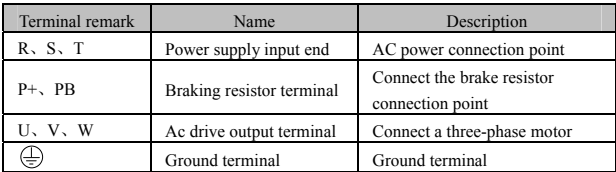

#### **2.6 Main Circuit Terminals and Function Description**

### **2.7 Control Terminal Diagram and Function Description**

#### **1. 80 Main control circuit terminals drawing**

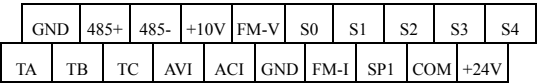

#### **2. Function of the control terminals**

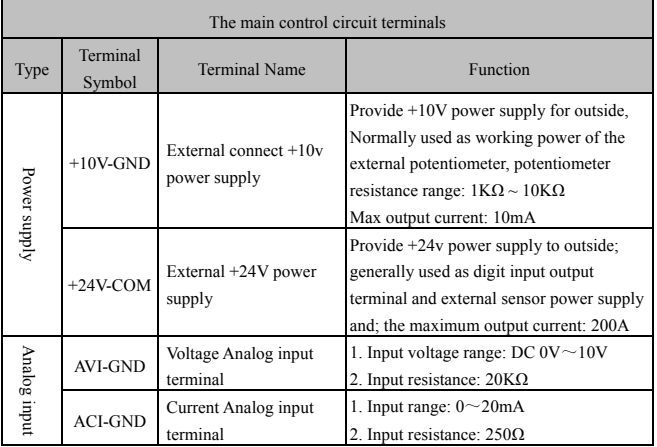

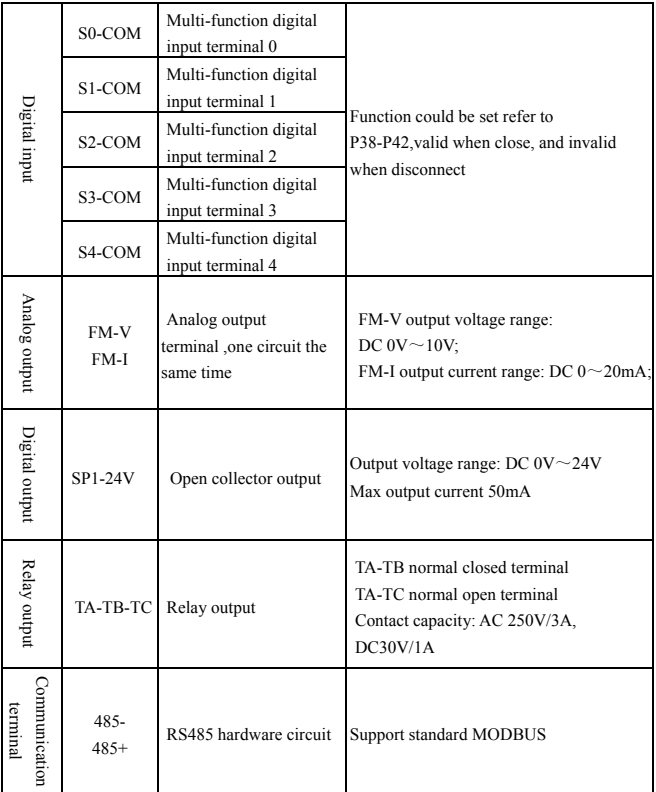

# **Chapter 3 Parameter Function Description**

"√" indicates the parameter can be modified, no matter the drive runs or stops;

"x" means the parameter cannot be modified while the drive is running;

"○" indicates the parameter can only be read.

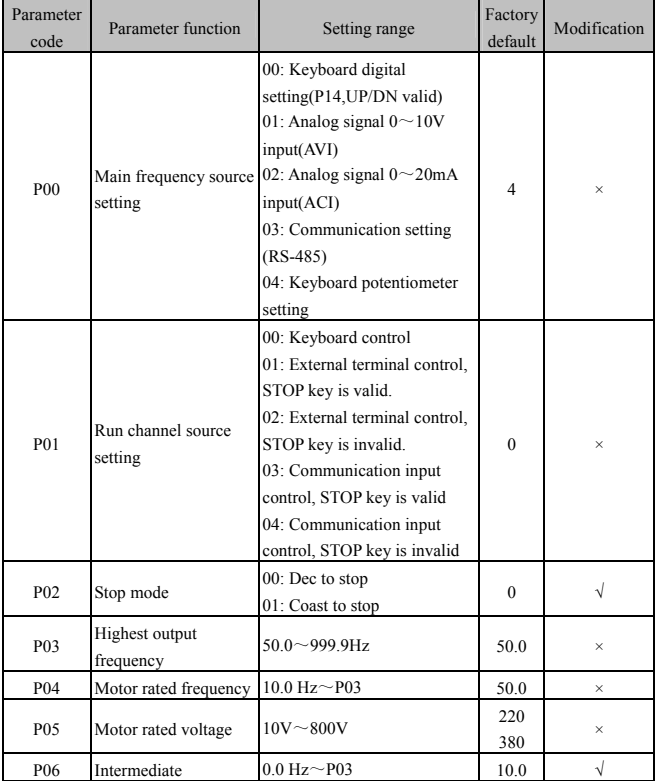

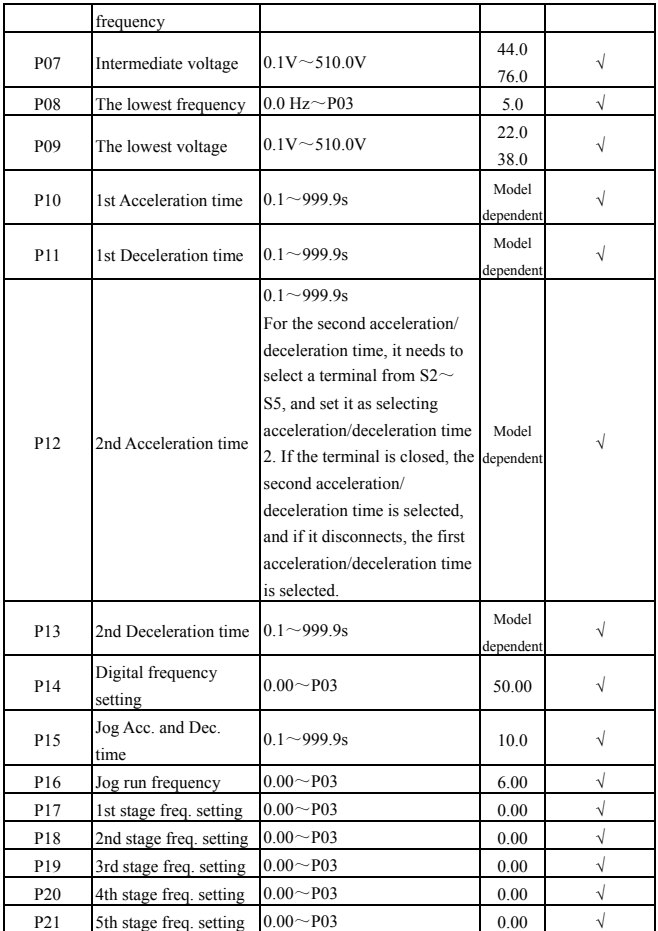

Chapter 3 Parameter Function Description 80 Series Economical Vector AC Drive

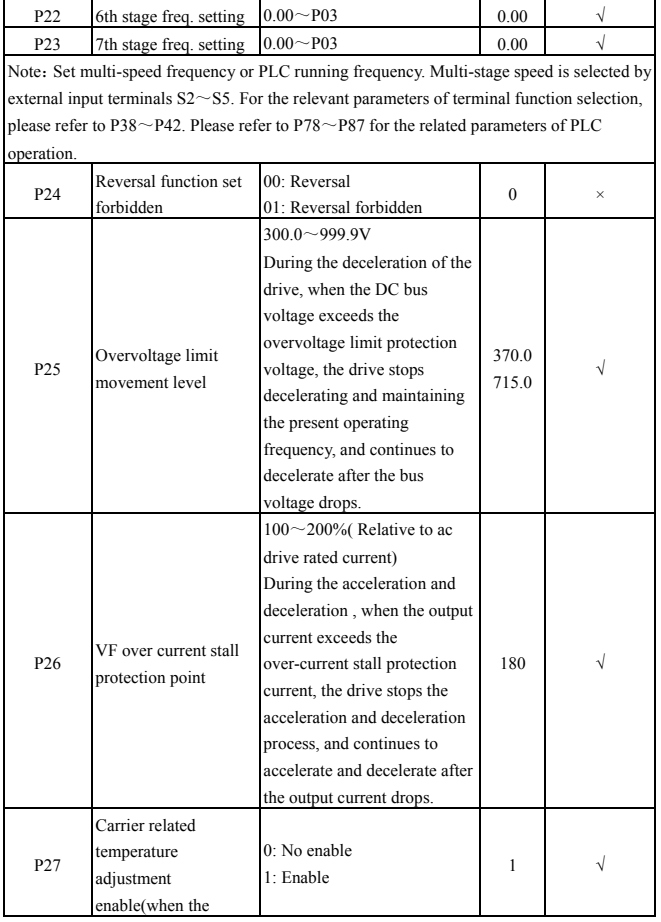

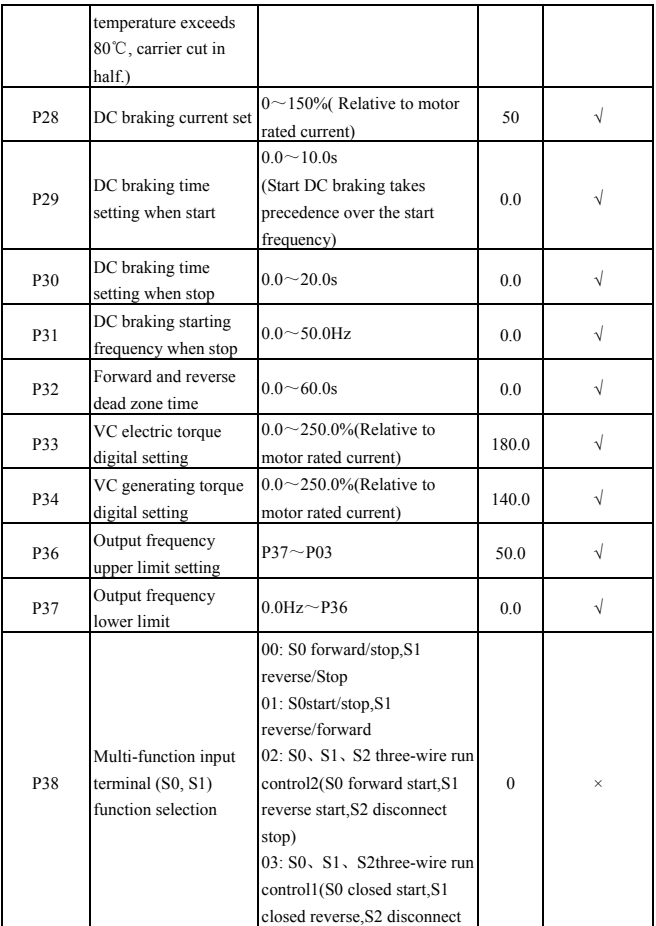

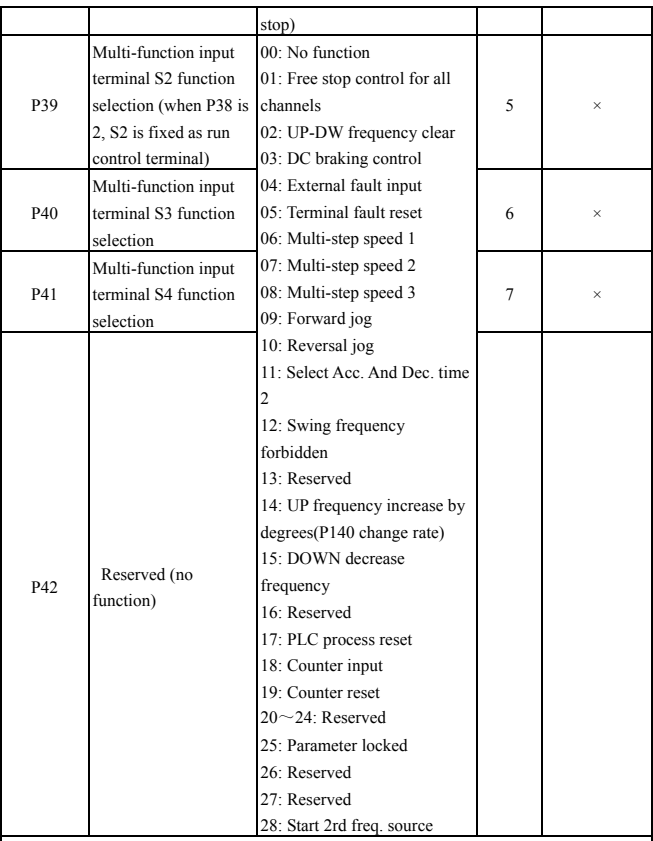

Note: The switch combination for the three terminals of multi-speed 1, multi-speed 2, and multi-speed 3 can be combined into a total of 7 speeds. If combined with the main frequency source and auxiliary frequency source, the function of 9 speeds can be achieved. The relevant coordination parameters are  $P17 \sim P23$ .

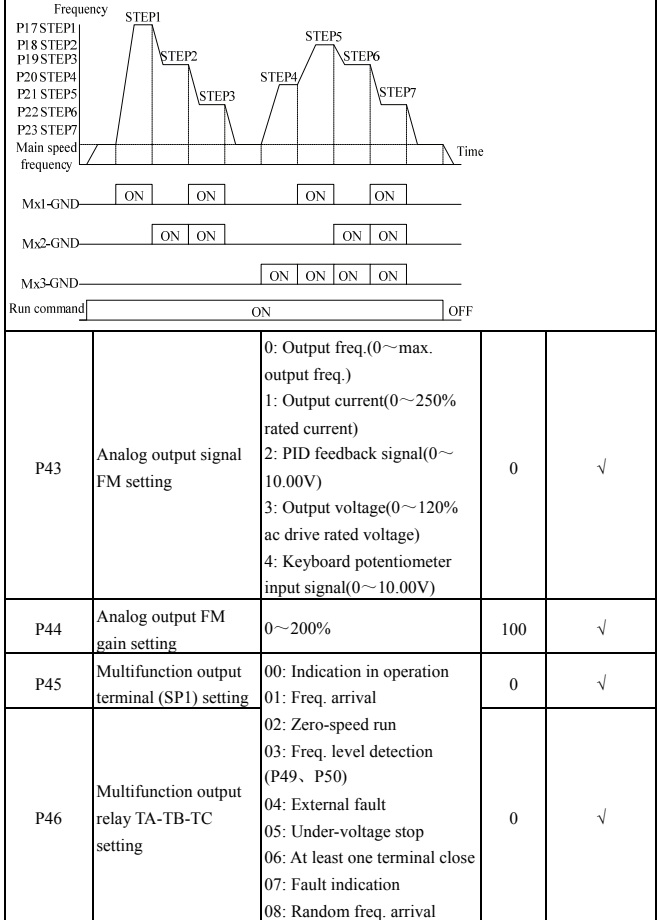

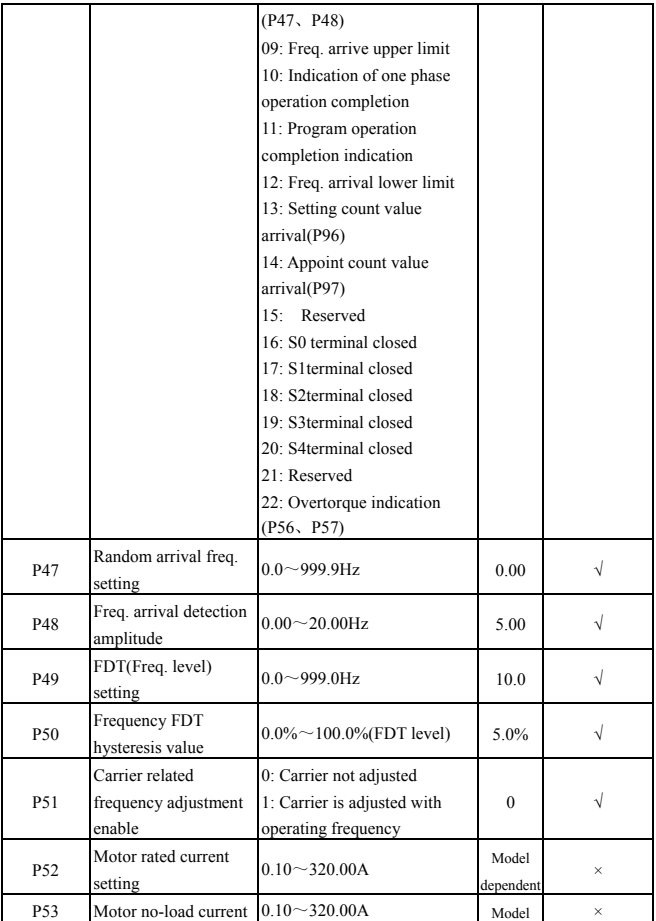

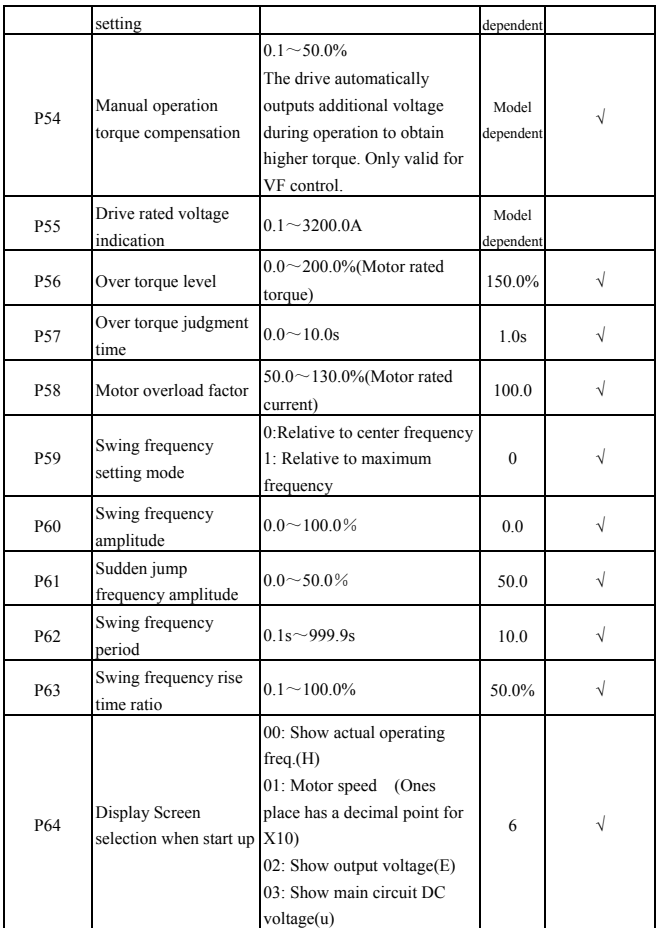

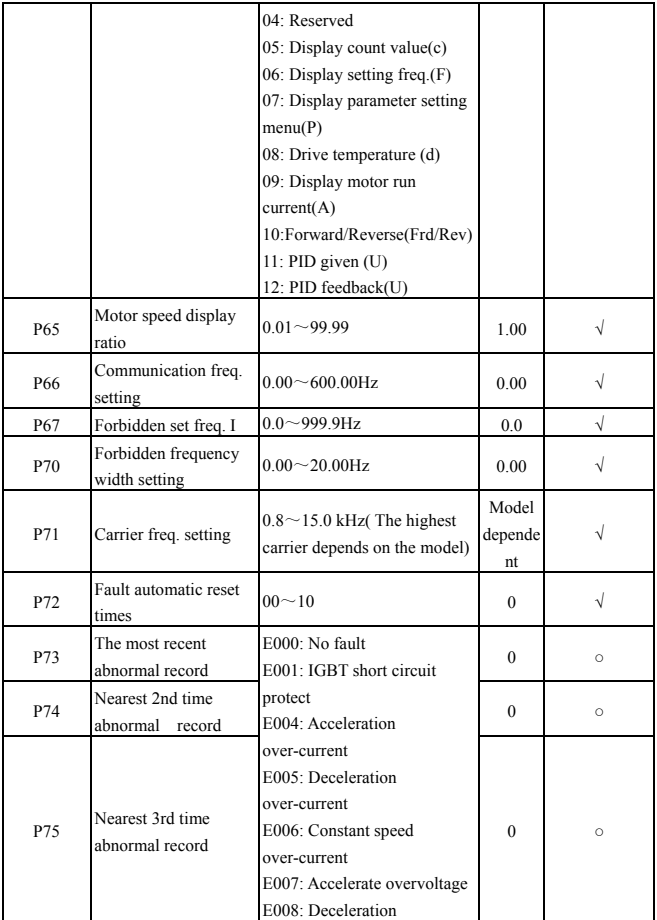

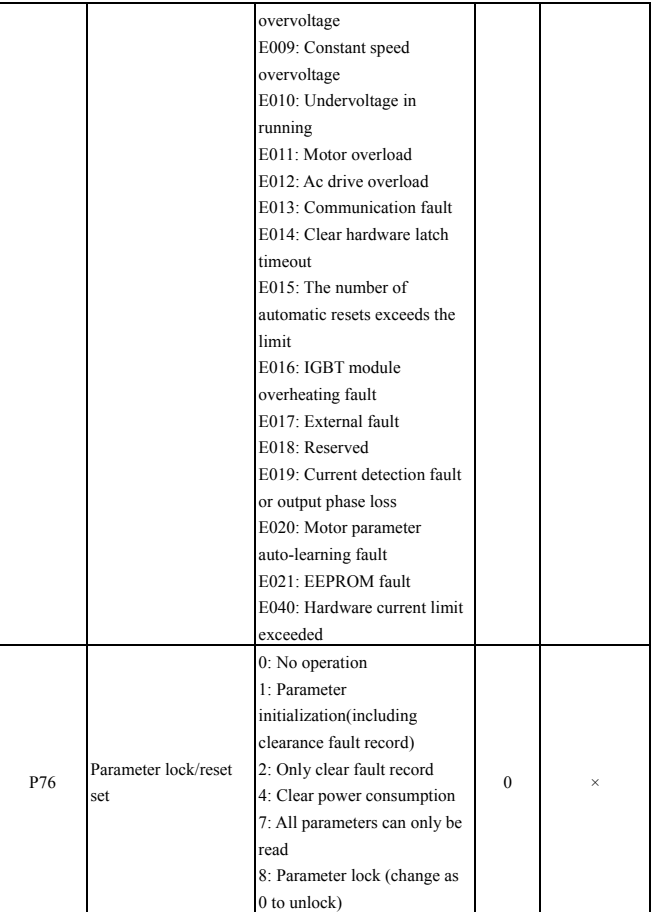

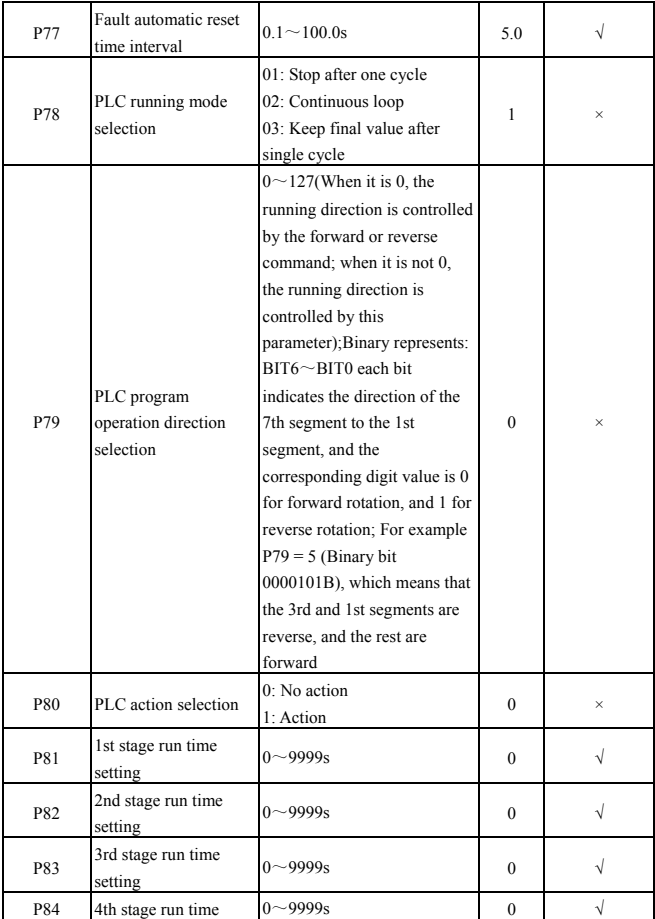

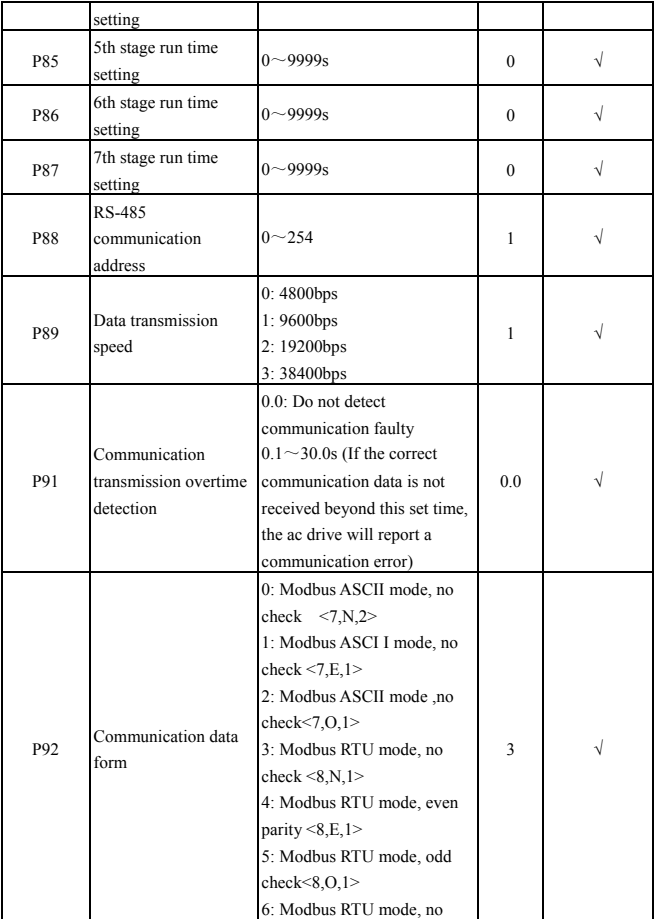

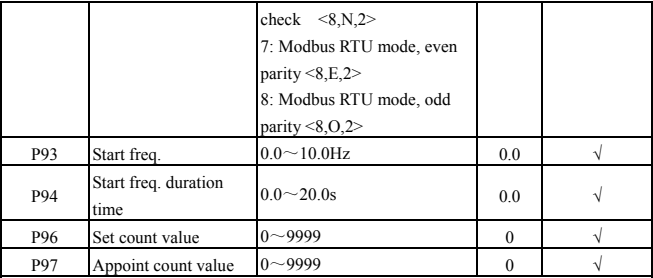

Note: This parameter specifies the counting action of the internal counter, and the clock terminal of the counter is selected by parameter P42. (Only terminal S5 can be selected as the clock input terminal) When the count value of the counter to the external clock reaches the value specified by parameter P96, the corresponding multi-function output terminal outputs a valid width signal equal to the period of the external clock. When the count value of the counter to the external clock reaches the value specified by parameter P97, the corresponding multi-function output terminal outputs a valid signal. When the count exceeds the value specified by parameter P96 and caused the counter is cleared, the output valid signal is cancelled. The clock cycle of the counter is required to be longer than 6ms, and the minimum pulse width is 3ms..

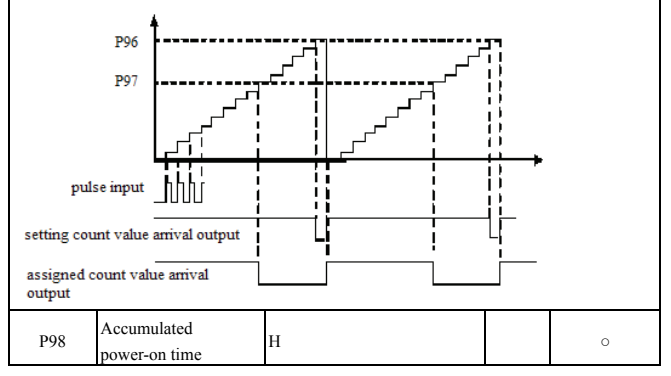

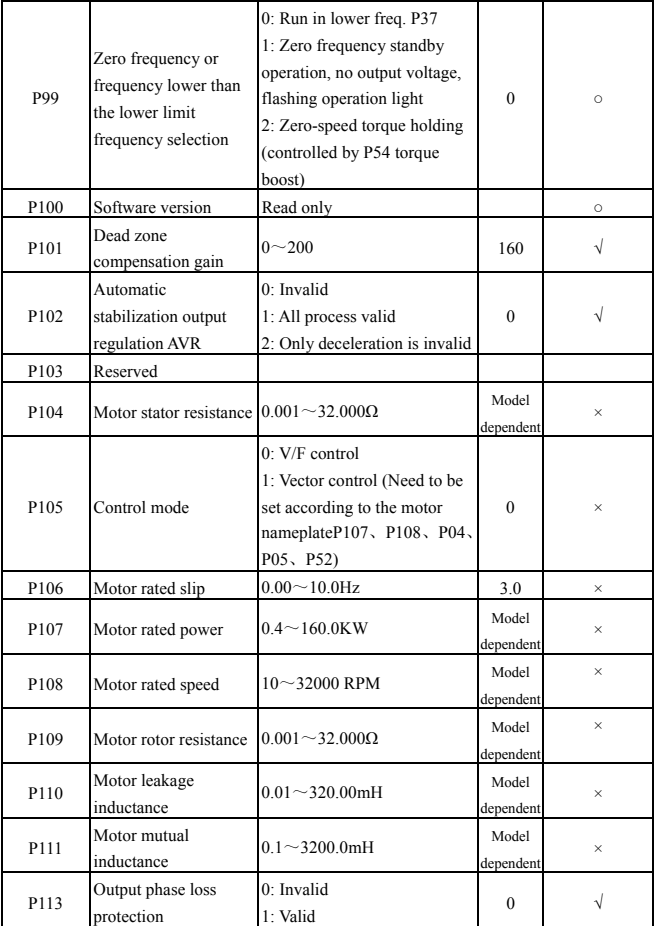

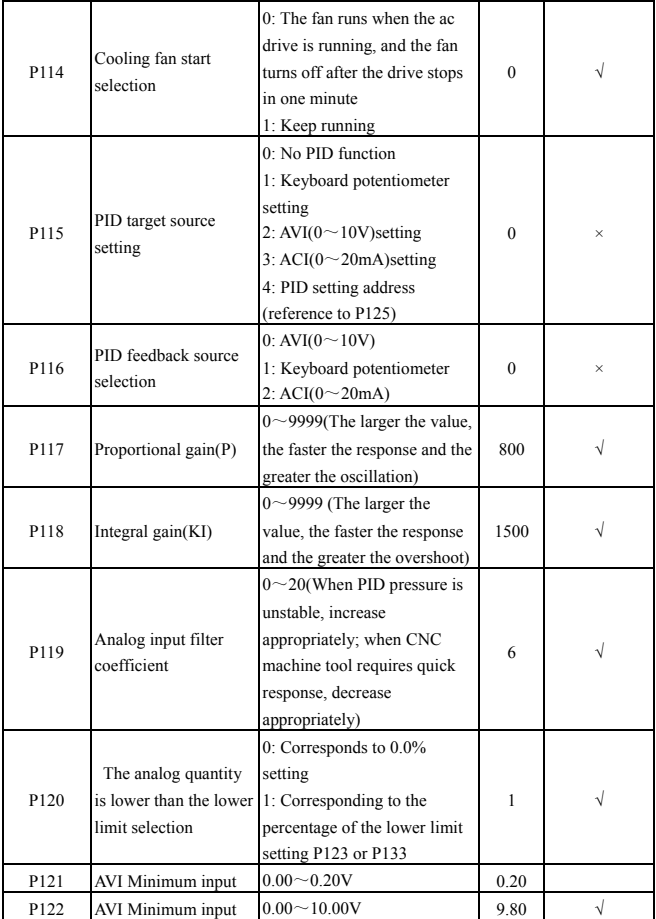

 $\mathsf{l}$ 

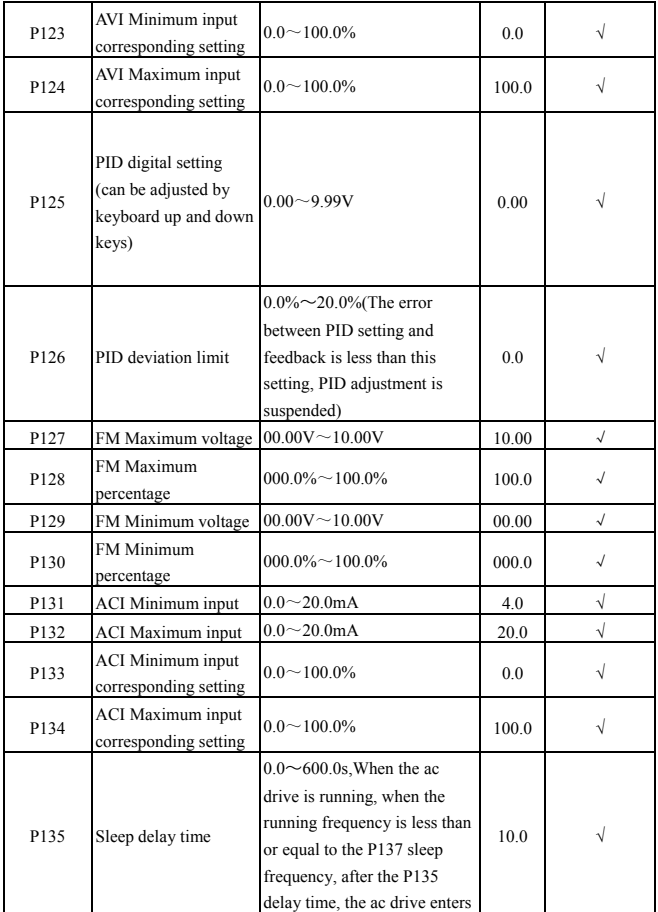

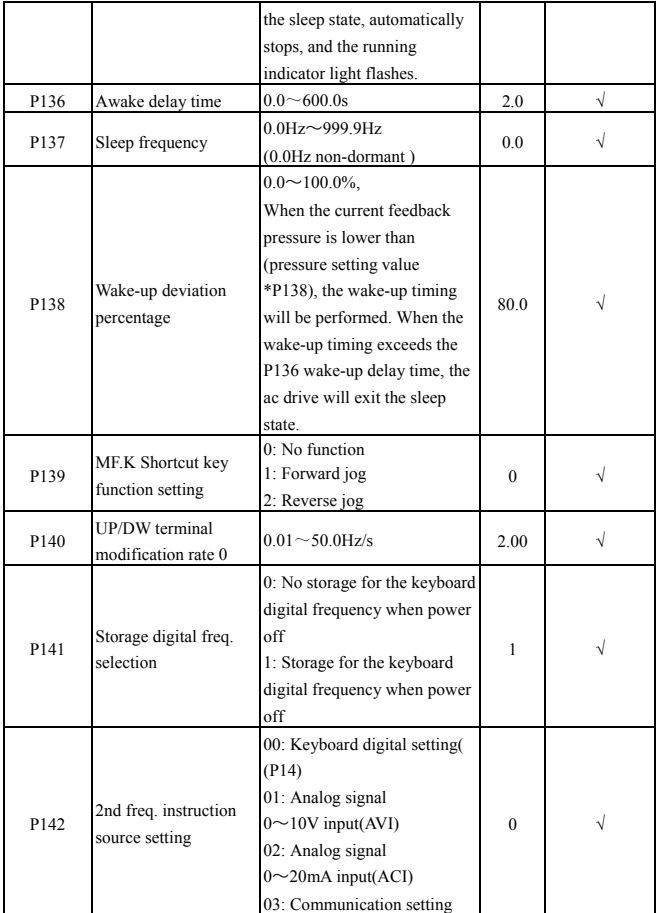

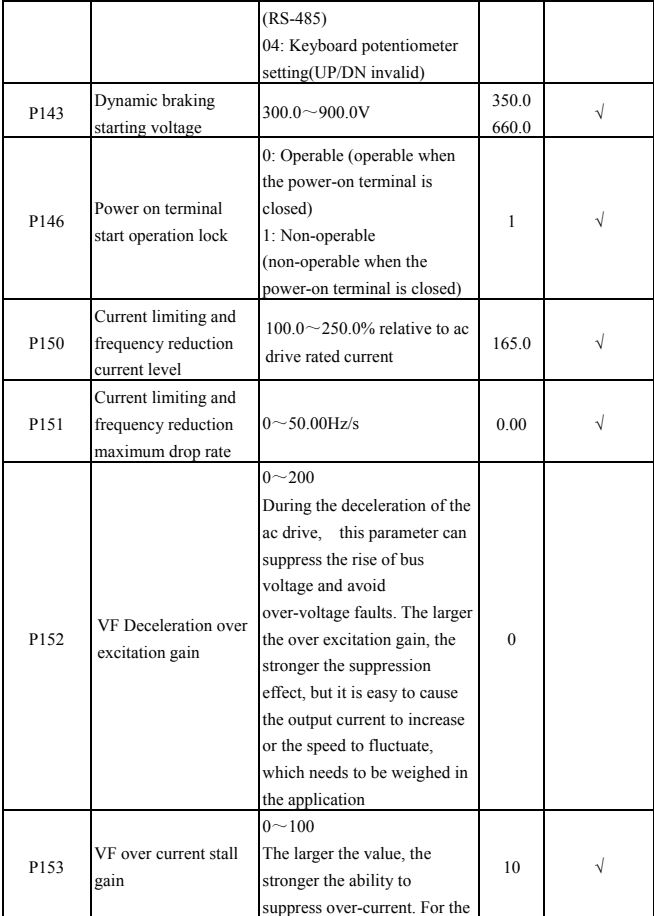

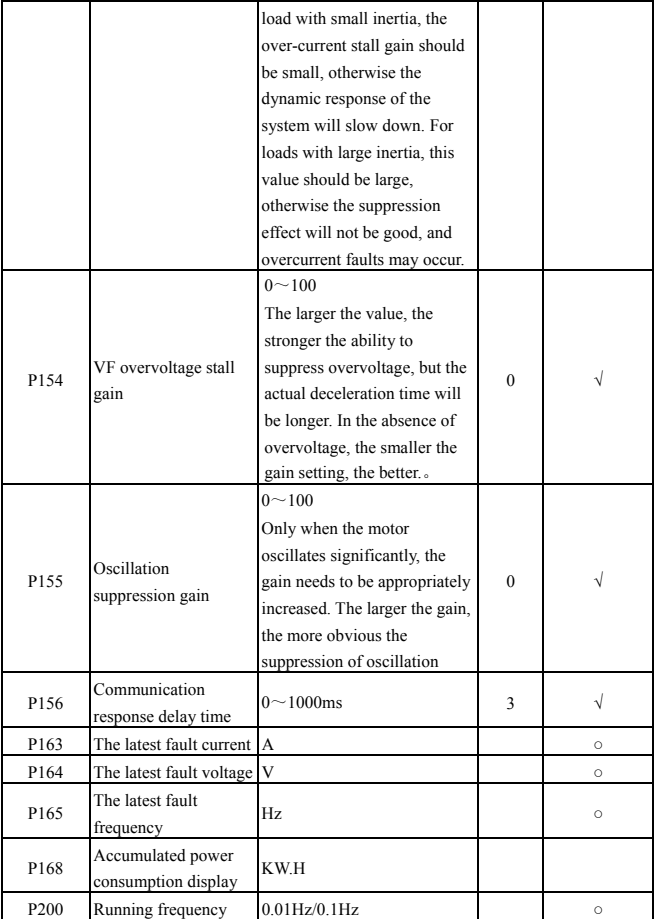

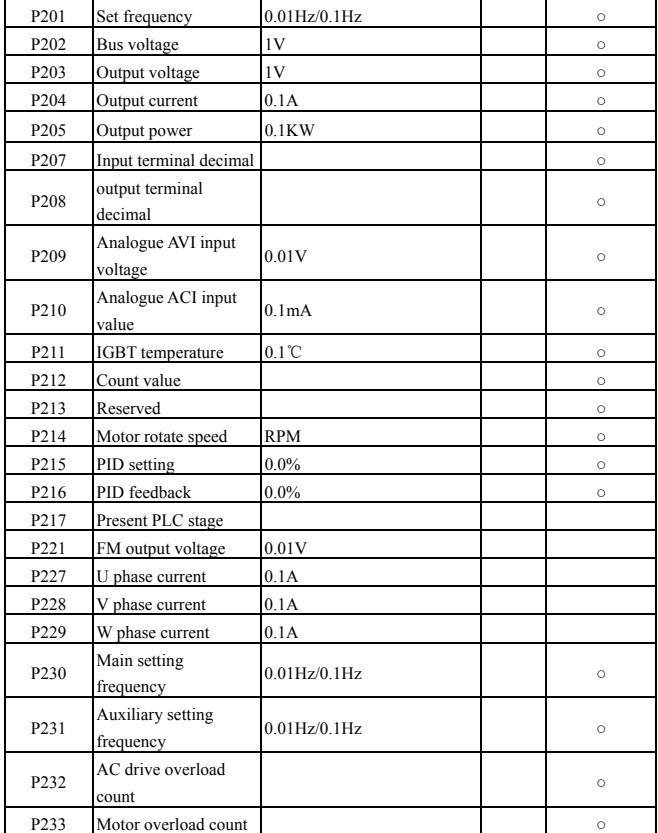

# **Chapter 4 Communication Protocol**

#### **4.1 Communication Allocation**

Set baud rate and parity bit through P89, P92.

#### **4.2 Slave Address**

The address of the ac drive should be set through P88, 0 is broadcast address, slave address could be set to 1~254.

#### **4.3 Function Code 03: Present Reading the Variant**

1. Readable parameter address distribution:

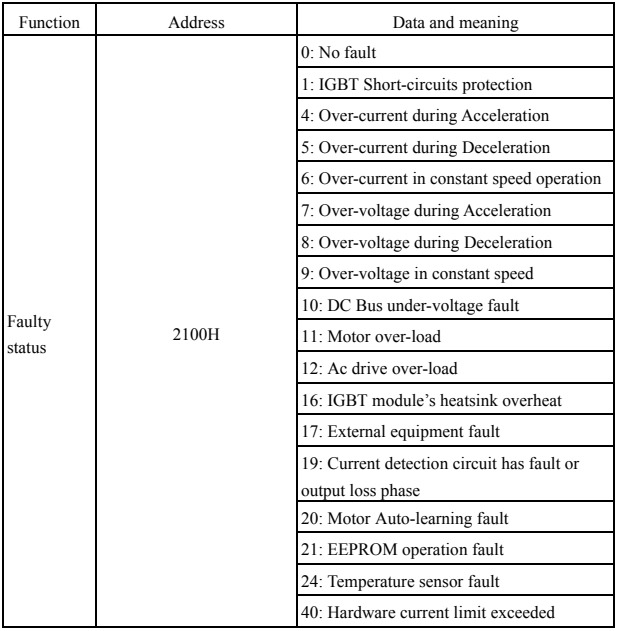

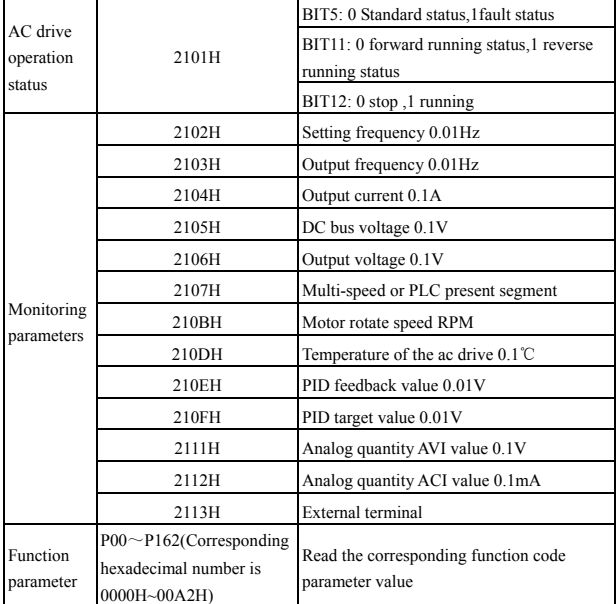

2. Examples of communication frame content

The upper machine read two data from the ac drive, and the two data is setting frequency and output frequency, the address is 2102H, 2103H, and the upper machine should send the data to the ac drive as follows;

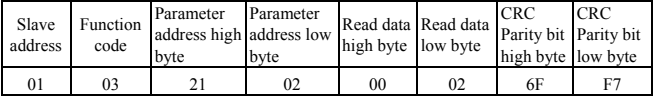

The setting frequency of the ac drive is 50.00Hz (corresponding 16 system data is 1388H). Bus voltage is 540.0v (corresponding 16 system data is 1518H).The ac drive feedback the

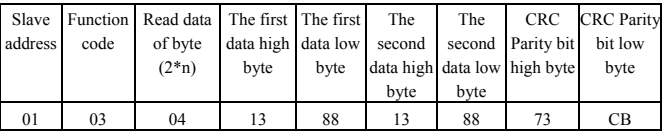

data to upper machine: n=2 is the number of variable quantity.

#### **4.4 Function Code 06: Presents the Function Code of Writing Variable**

1. The address distribution of writing parameter:

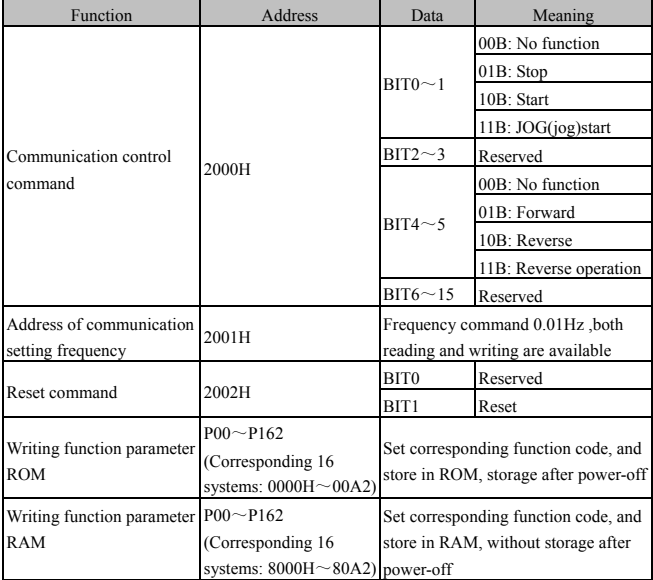

2. Examples of communication frame content

Example 1: Modify the deceleration time of the ac drive to 30.0s through the upper machine,

corresponding 16 system data is 012CH, and store this setting when power-off. Dec time

F0.11 responds the address of 16 systems is 000BH.

And the upper machine sends the data to the ac drive as follows;

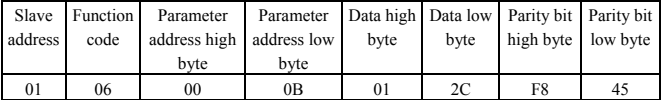

And the ac drive feedback to the upper machine as follows;

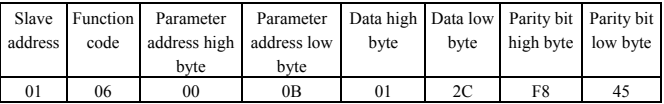

Example 2 Modify the deceleration time of the ac drive to 30.0s through the upper machine, corresponding 16 system data is 012CH, and not store this setting when power-off. Dec time F0.11 responds the address of 16 systems is 800BH.

And the upper machine sends the data to the ac drive as follows;

| address | Slave Function<br>code | Parameter<br>address high address low<br>byte | Parameter   Data high   Data low   Parity bit   Parity bit<br>byte | byte | byte | high byte low byte |    |
|---------|------------------------|-----------------------------------------------|--------------------------------------------------------------------|------|------|--------------------|----|
|         | 06                     | 80                                            | 0 <sub>B</sub>                                                     |      | 2C   |                    | 85 |

And the ac drive feedback to the upper machine as follows;

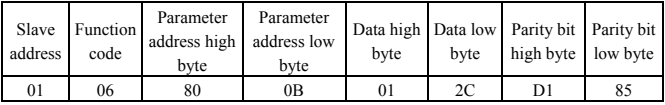

# **Chapter 5 Troubleshooting**

## **5.1 Fault Information and Troubleshooting Methods**

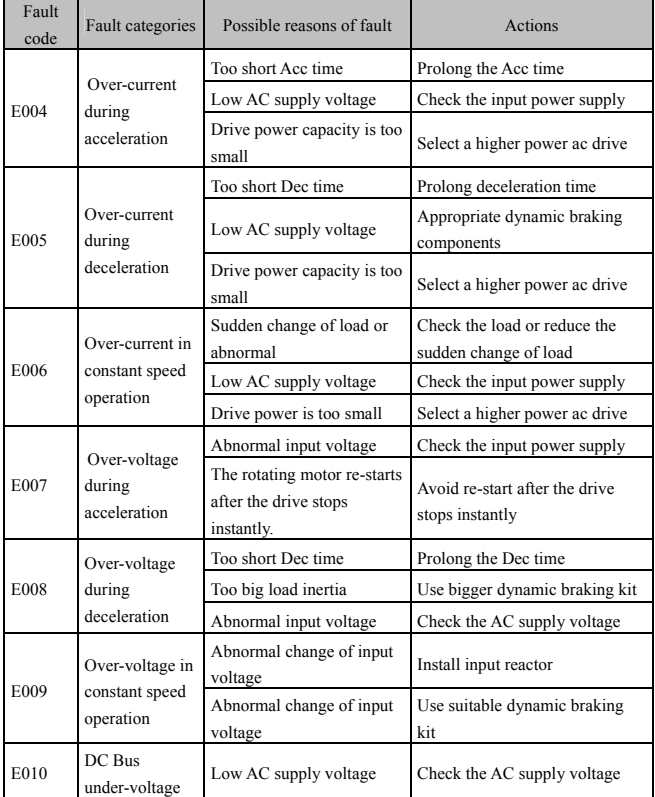

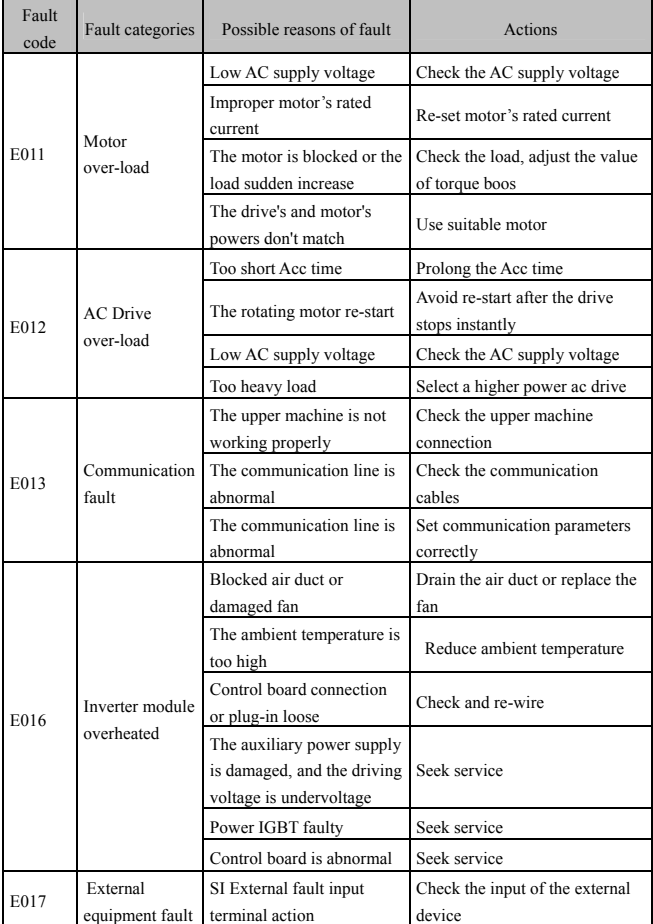

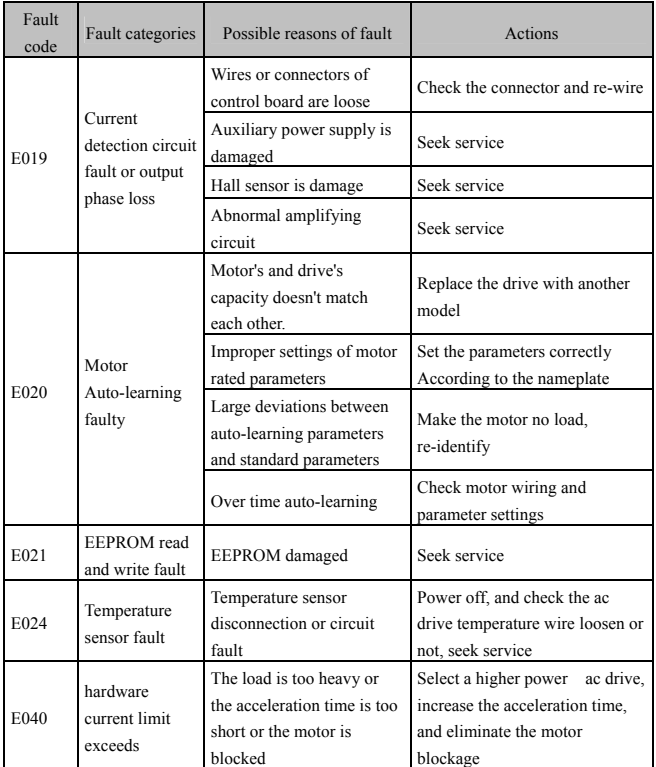

# **5.2 Common Fault and Handling Methods**

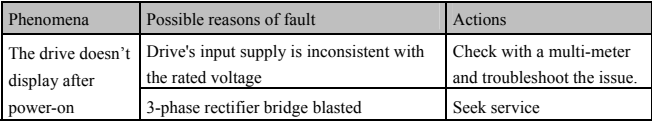

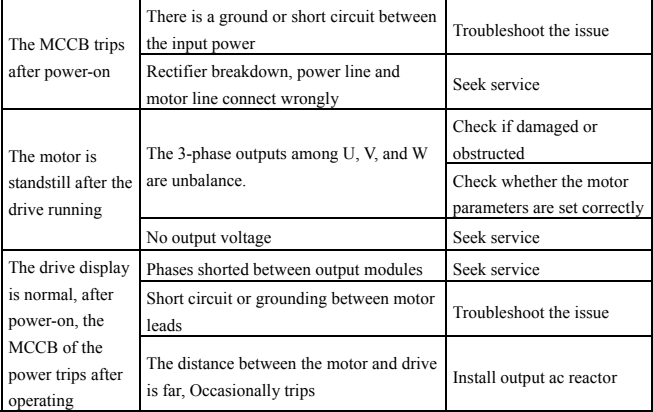

# Guarantee Agreement

Warranty of the company products executes in Accordance with "the quality assurance" in instructions.

1. Warranty period is 12 months from the date of purchasing the product

2. Even within 12 months, maintenance will also be charged in the following situations:

2.1. Incorrect operation (According to the manual) or the problems are caused by unauthorized repair or transformation.

2.2. The problems are caused by exceeding the requirements of standards specifications to use the drive.

2.3 After purchase, loss is caused by falling damage or improper transportation.

2.4 The devices' aging or failure is caused by bad environment (corrosive gas or liquid).

2.5 Earthquake, fire wind disaster, lightning, abnormal voltage or other Accompanied natural disasters cause the damage.

2.6 Damage is caused during transport (note: the mode of transportation is determined by customers, the company helps to handle the transferring procedures of goods).

2.7 Unauthorized tearing up the product identification (e.g.: Nameplate, etc.); the serial number does not match the warranty card.

2.8 Failing to pay the money According purchase agreement.

2.9 Cannot objective actually describe the installation, wiring, operation, maintenance or other using situation to the company's service units.

Manufacturers: BY CHINA